### Windows Azure

#### Create a website

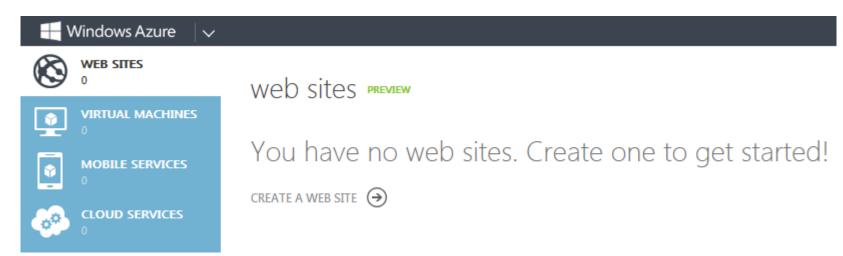

#### Pick "Custom Create"

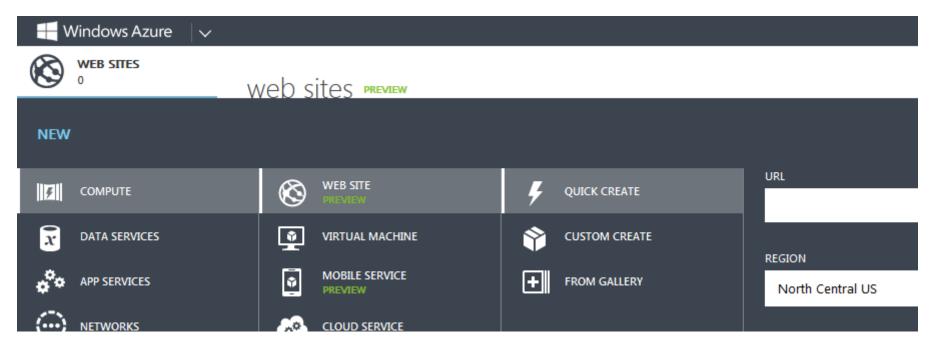

# Choose options for site

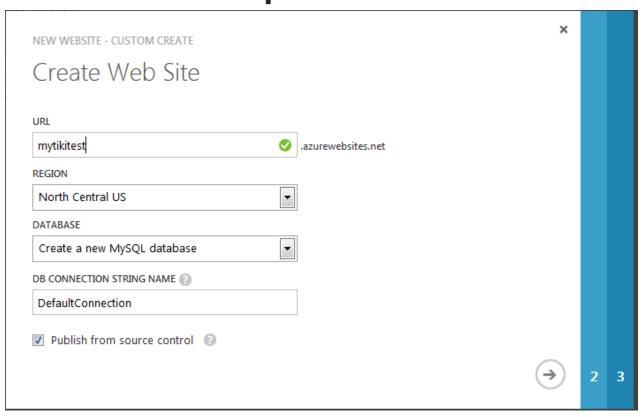

### Accept name for the database

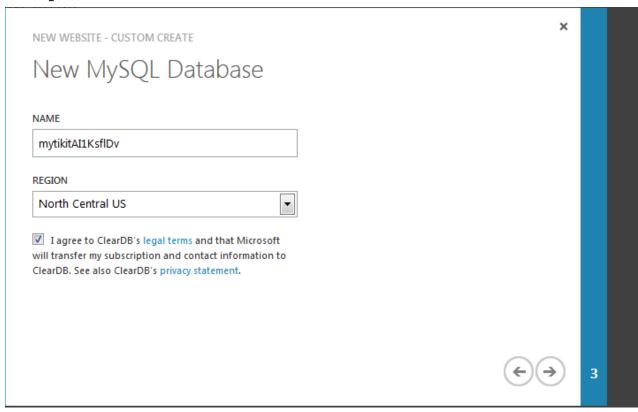

#### Indicate source for the code

Pick Github You should fork https://github.com/lphuberdeau/tiki-azure and use this.

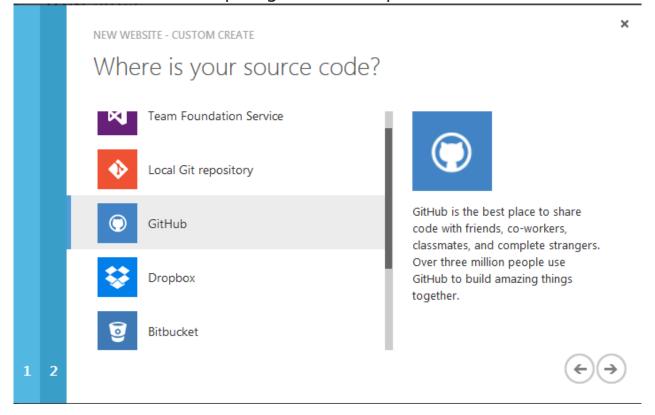

### Authenticate with Github

and pick repo

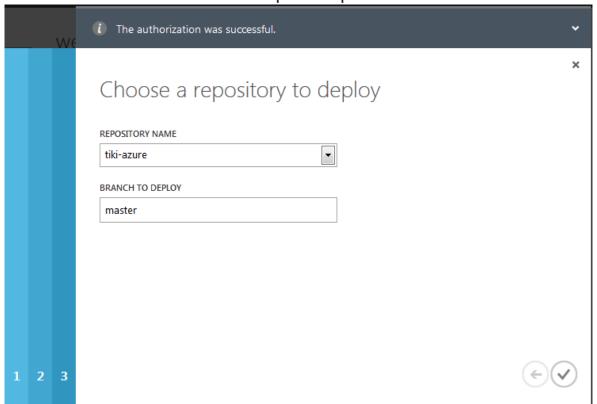

#### See the dashboard

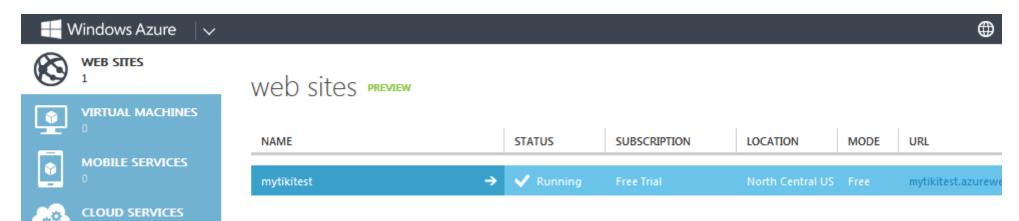

# Tiki side configuration

### Set MySQL SSL connection

It is recommended to use an SSL connection when using cloud based databases. See MySQL SSL for details

# Troubleshooting

# Deployment failed

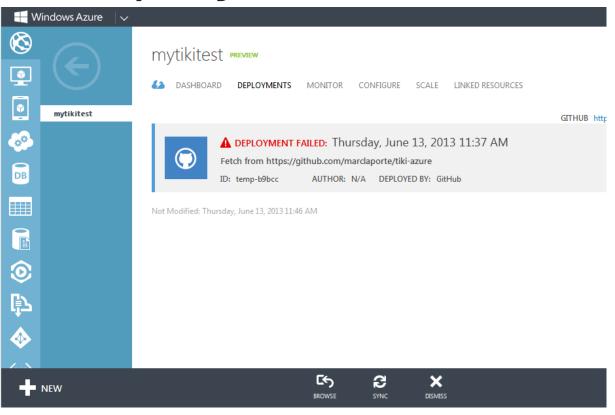